## **User Preferences**

The settings of the **User Preferences** concern new users on the TightGate-Pro, created directly by the administrator maint or when logging in with user certificates.

**Note:** For user administration via Active Directory (AD) or for CSV import of users, the settings for the user profile are set elsewhere.

## How to do it:

- Login as administrator *config* and select the menu item **User Preferences**
- The following defaults can be set:

| Menu item                        | Description                                                                                                    | Changeable by |
|----------------------------------|----------------------------------------------------------------------------------------------------|---------------|
| User profile:<br>Default*        | TightGate-Pro offers the possibility to choose between several user profiles. This setting only affects user accounts that are newly created or whose user profile is reset. TightGate-Pro has only one profile at the factory. Further profiles can be installed by the technical customer service of m-privacy GmbH.  Note: This menu item is only available if a "Custom" profile is installed in addition to the "Standard" profile.                                                                                                    | Maint         |
| Data transfer<br>default status* | Setting whether the File Transfer is always activated for users.                                                                                                    | Config        |
| Transfer types<br>download*      | Setting for controlling the file types that can be transferred to the internal network via the TightGate-Pro File Transfer. The MIME types are used to identify the file types in the filter function of the gateway. There is a List of available MIME types here.  Hint: As soon as at least one file type has been selected, the filter is active. All unselected file types are blocked and can no longer be transferred to the internal network. Multiple selection is possible. The files are checked according to their MIME type, regardless of the selected file extension.  Note: This menu item is only available if the File Transfer is allowed ( <i>System Preferences</i> > <i>File Transfer</i> ). | Maint         |
| Transfer types<br>upload*        | Setting for controlling the file types that can be transferred from the internal network to TightGate-Pro via the File Transfer. The MIME types are used to identify the file types in the filter function of the File Transfer. There is a List of available MIME types here.  Hint: As soon as at least one file type has been selected, the filter is active. All unselected file types are blocked and can no longer be transferred to TightGate-Pro. Multiple selection is possible. The files are checked based on their MIME type, regardless of the selected file extension.  Note: This menu item is only available if the File Transfer is allowed ( <i>System Preferences</i> > <i>File Transfer</i> ). | Maint         |
| Menu Desktop<br>default options* | Defines which items are available on the control bar fof newly created user accounts and whether there should be a program menu.                                                                                                    | Maint         |

| Menu item                   | Description                                                                                                    | Changeable<br>by |
|-----------------------------|----------------------------------------------------------------------------------------------------|------------------|
| Limit file size by default* | Choose whether the maximum file size should be limited to 4 GB or not. m-privacy GmbH recommends not to limit the file size.                                                                                                    | Maint            |
| Group membership default*   | Selection of group memberships. Several groups can be selected. The groups must have been created as administrator <b>maint</b> .                                                                                                    | Maint            |
| Filtered Web<br>default*    | New users can be provided with filtered or unfiltered web access by default.                                                                                                    | Maint            |
| Audio per-user<br>default*  | New users can be equipped by default with the ability to play sound. <b>Caution:</b> If audio playback is switched on but not possible on the client side, video playback will be severely impaired. In case of doubt, the audio playback should be switched off. | Maint            |
| Printing per-user default*  | Defines whether printing from TightGate-Pro to local workstation printers should be allowed or not.                                                                                                    | Maint            |
| WWW Homepage*               | Homepage, which is the default setting for new users. The homepage can be changed by the user. If you want to set your own bookmarks for users centrally, this is possible. Please contact the customer service of m-privacy GmbH for further information.        | User             |

**Note:** Only the **Homepage** can be changed effectively by a user. All other settings cannot be changed effectively by the user.

• After the settings have been made, they must be saved via the menu item **Save**. Then the menu option **Apply** activates the saved settings.

From:

https://help.m-privacy.de/ -

Permanent link:

https://help.m-privacy.de/doku.php/en:tightgate-pro:konfiguration:benutzer-vorgaben

Last update: 2024/03/07 09:02

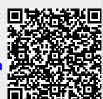

https://help.m-privacy.de/ Printed on 2025/09/04 22:45